## Toujours là pour vous aider

www.philips.com/welcome Enregistrez votre produit et obtenez de l'assistance sur le site

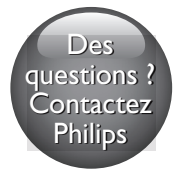

BDP2285

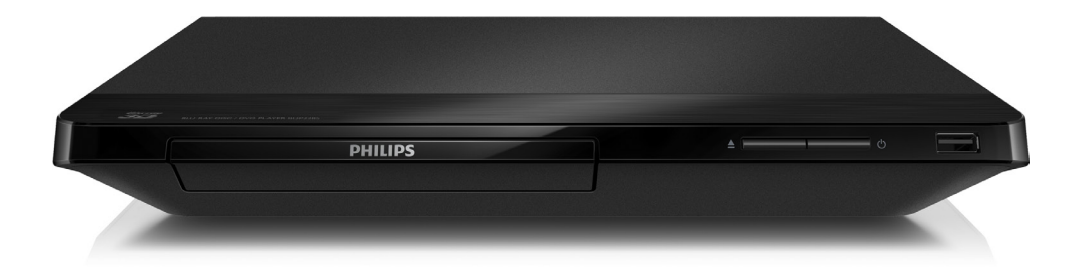

# Mode d'emploi

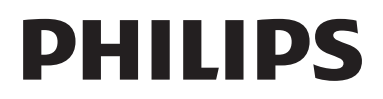

## Sécurité et remarques importantes

Assurez-vous d'avoir bien lu et compris l'ensemble des instructions avant d'utiliser ce lecteur Blu-ray/DVD. Si le produit est endommagé suite au non respect de ces instructions, la garantie ne s'appliquera pas.

## Sécurité

### Risque d'électrocution ou d'incendie !

- Conservez toujours le produit et ses accessoires à l'abri de la pluie ou de l'eau. Ne placez jamais de récipients remplis de liquide (vases par exemple) à proximité du produit. Dans l'éventualité où un liquide serait renversé sur votre produit, débranchez-le immédiatement de la prise secteur. Contactez le Service Consommateurs Philips pour faire vérifier le produit avant utilisation.
- Ne placez jamais le produit et ses accessoires à proximité d'une flamme nue ou d'autres sources de chaleur, telle que la lumière directe du soleil.
- N'insérez jamais d'objet dans les orifices de ventilation ou dans un autre orifice du produit.
- Si la fiche d'alimentation ou un coupleur d'appareil est utilisé comme dispositif de sectionnement, celui-ci doit rester facilement accessible.
- N'exposez pas les piles ou les batteries intégrées à une source produisant une chaleur excessive, par exemple le soleil, un feu ou similaire.
- En cas d'orage, débranchez le produit de la prise secteur.

Lorsque vous déconnectez le cordon d'alimentation, tirez toujours la fiche et pas le câble.

## Risque de court-circuit ou d'incendie !

Avant de brancher le produit sur la prise secteur, vérifiez que la tension d'alimentation correspond à la valeur imprimée à l'arrière ou au bas du produit. Ne branchez jamais le produit sur la prise secteur si la tension est différente.

## Risque de blessures ou de dommages !

- Rayonnement laser visible et invisible à l'ouverture. Évitez de vous exposer au rayon.
- Ne touchez pas la lentille optique à l'intérieur du compartiment du disque.
- Ne placez jamais le produit ou tout autre objet sur les cordons d'alimentation ou sur un autre appareil électrique.
- Si le produit a été transporté à des températures inférieures à 5 °C, déballez-le et attendez que sa température remonte à celle de la pièce avant de le brancher sur la prise secteur.

## Risque de surchauffe !

N'installez jamais ce produit dans un espace confiné. Laissez toujours un espace d'au moins 10 cm autour du produit pour assurer une bonne ventilation. Assurezvous que des rideaux ou d'autres objets n'obstruent pas les orifices de ventilation du produit.

## Risque de contamination !

- Ne mélangez pas les piles (neuves et anciennes, au carbone et alcalines, etc.).
- Ôtez les piles si celles-ci sont usagées ou si vous savez que vous ne vous servirez pas de la télécommande pendant un certain temps.
- Les piles contiennent des substances chimiques : elles doivent être mises au rebut de manière adéquate.

### Risque d'ingestion des piles !

- L'appareil/La télécommande peut contenir une pile bouton susceptible d'être ingérée.
- Conservez la pile hors de portée des enfants en toutes circonstances.

### Symbole d'équipement de classe II :

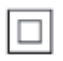

Ce symbole indique que l'appareil est équipé d'un système de double isolation.

## **CLASS 1 LASER PRODUC**

## Avertissement sanitaire relatif au 3D

- Si vous ou l'un des membres de votre famille avez des antécédents d'épilepsie ou de crise photosensible, demandez l'avis de votre médecin avant de vous exposer aux sources de lumière clignotante, aux séquences d'images rapides ou au visionnage 3D.
- Afin d'éviter les sensations pénibles telles que vertiges, maux de tête ou perte de repères, nous vous recommandons de ne pas visionner de contenus en 3D pendant une période prolongée. Si vous ressentez la moindre gêne, arrêtez le visionnage en 3D et ne vous lancez pas dans une activité potentiellement dangereuse (par exemple conduire une voiture) jusqu'à ce que les symptômes disparaissent. Si les symptômes persistent, consultez un médecin avant de visionner à nouveau des contenus en 3D.

Les parents doivent surveiller leurs enfants pendant le visionnage en 3D et s'assurer qu'ils ne présentent aucun des symptômes mentionnés ci-dessus. La 3D n'est pas recommandée pour les enfants de moins de 6 ans, leur système visuel n'étant pas complètement développé.

## Protection de votre produit

- N'insérez pas d'autres objets que des disques dans le compartiment du disque.
- N'insérez pas de disques gondolés ou fissurés dans le compartiment du disque.
- Lorsque vous n'utilisez pas l'appareil pendant une période prolongée, retirez les disques du compartiment du disque.
- Utilisez uniquement un chiffon en microfibre pour nettoyer le produit.

## Protection de l'environnement

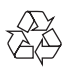

Votre produit a été conçu et fabriqué avec des matériaux et des composants de haute qualité pouvant être recyclés et réutilisés.

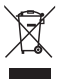

La présence du symbole de poubelle sur roues barrée sur un produit indique que ce dernier est conforme à la directive européenne 2002/96/EC. Veuillez vous renseigner sur votre système local de gestion des déchets d'équipements électriques et électroniques. Respectez la réglementation locale et ne jetez pas vos anciens appareils avec les ordures ménagères. La mise au rebut correcte de votre ancien appareil permet de préserver l'environnement et la santé.

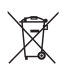

Cet appareil contient des piles relevant de la directive européenne 2006/66/EC, qui ne peuvent être jetées avec les ordures ménagères. Renseignez-vous sur les dispositions en vigueur dans votre région concernant la collecte séparée des piles. La mise au rebut correcte permet de préserver l'environnement et la santé.

## Conformité

# CE0560

Ce produit est conforme aux spécifications d'interférence radio de la Communauté Européenne.

Par la présente, Philips Consumer Lifestyle déclare que ce produit est conforme aux exigences essentielles et autres dispositions pertinentes de la Directive 1999/5/CE. La déclaration de conformité est disponible sur le site : www.p4c.philips.com.

## Droits d'auteur

Be responsible Respect copyrights

 Ce produit intègre une technologie de protection des droits d'auteur protégée par des brevets américains et autres droits relatifs à la propriété intellectuelle détenus par Rovi Corporation. La rétro-ingénierie et le démontage sont interdits.

#### Logiciel libre

Philips Electronics Hong Kong Ltd. propose par la présente de fournir, sur simple demande, une copie de l'intégralité du code source des packages de logiciels libres protégés par des droits d'auteur utilisés pour ce produit

dès lors que cela est requis par les licences correspondantes.

Cette offre est valable jusqu'à trois ans après l'achat du produit pour toute personne ayant reçu cette information. Pour obtenir le code source, contactez open.source@philips.com. Si vous préférez ne pas envoyer de courrier électronique ou si vous ne recevez pas d'accusé de réception sous une semaine après nous avoir contactés à l'adresse ci-dessus, merci d'envoyer un courrier postal à l'adresse « Open Source Team, Philips Intellectual Property & Standards, P.O. Box 220, 5600 AE Eindhoven, The Netherlands ». Si vous ne recevez pas de confirmation de réception de votre lettre dans un délai raisonnable, envoyez un courrier électronique à l'adresse ci-dessus. Ce produit comprend une technologie exclusive sous licence de Verance Corporation et est protégé par le brevet d'invention américain 7 369 677 et d'autres brevets d'invention américains et internationaux attribués et en attente d'attribution. Il est également protégé par les droits d'auteur et le secret commercial pour certains aspects de cette technologie. Cinavia est une marque de Verance Corporation. Droits d'auteur 2004- 2013 Verance Corporation. Tous droits réservés par Verance. L'analyse par rétrotechnique ou le désossage de cette technologie sont interdits.

#### Avis Cinavia

Ce produit utilise la technologie Cinavia pour limiter l'utilisation de reproductions illégales de certains films et vidéos disponibles dans le commerce et de leur bande sonore. Lorsqu'une utilisation illégale ou une reproduction interdite est détectée, un message s'affiche et la lecture ou la reproduction s'interrompt.

De plus amples informations sur la technologie Cinavia sont disponibles auprès du Centre d'information des consommateurs en ligne de Cinavia sur le site http://www.cinavia.com. Pour obtenir des informations supplémentaires par courrier sur Cinavia, envoyez votre demande avec votre adresse au : Centre Cinavia d'information des consommateurs, P.O. Box 86851, San Diego, CA, 92138, États-Unis.

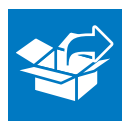

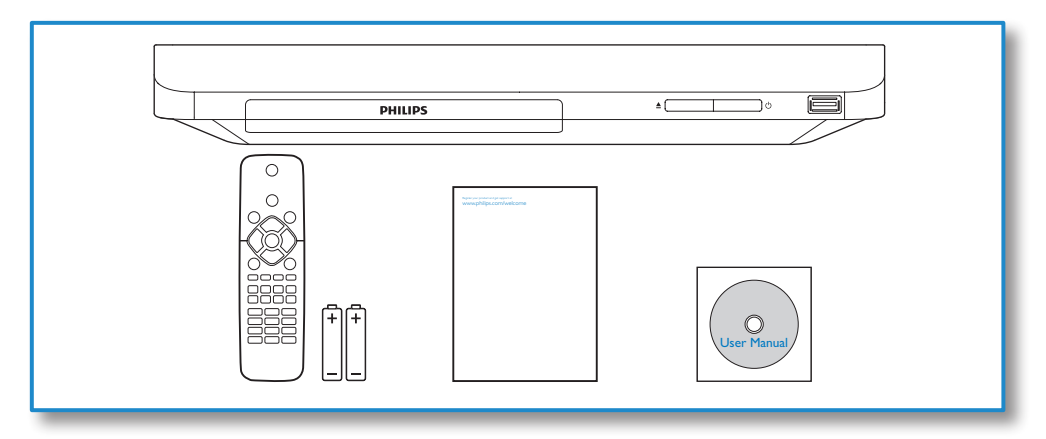

1

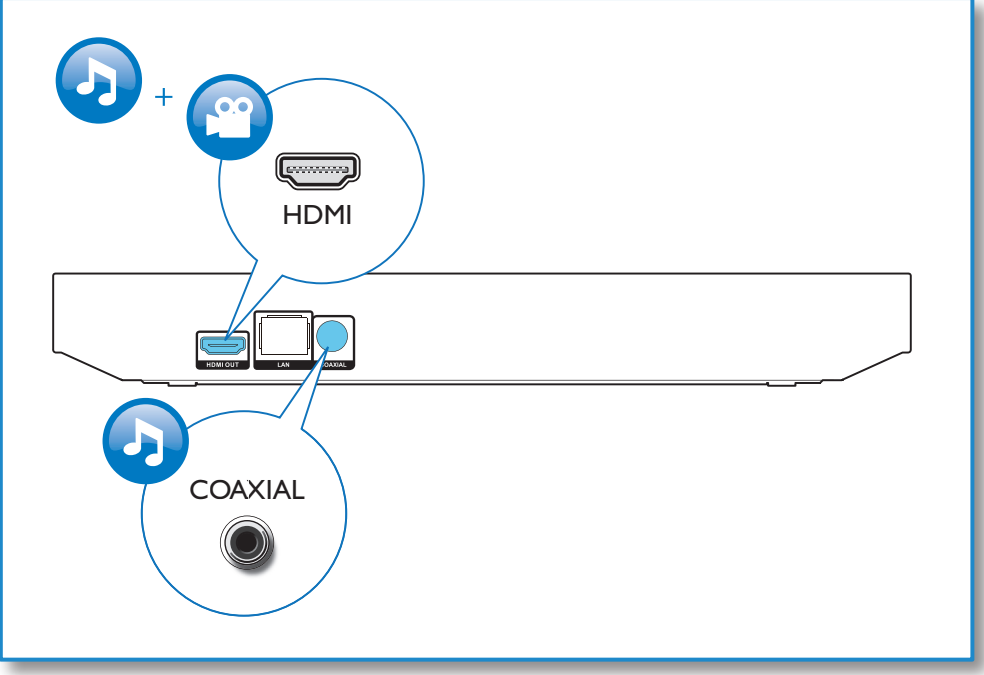

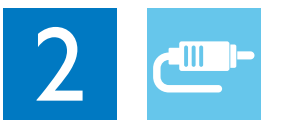

## HDMI OUT

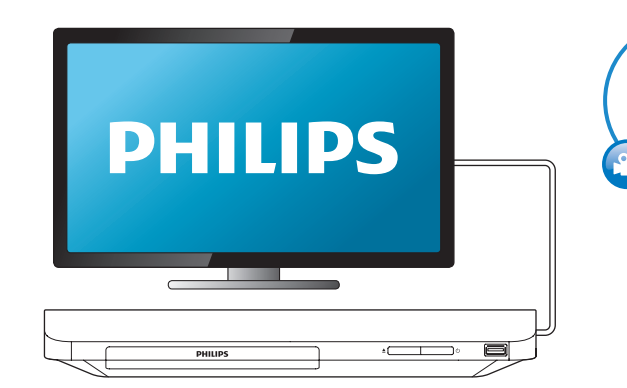

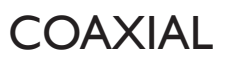

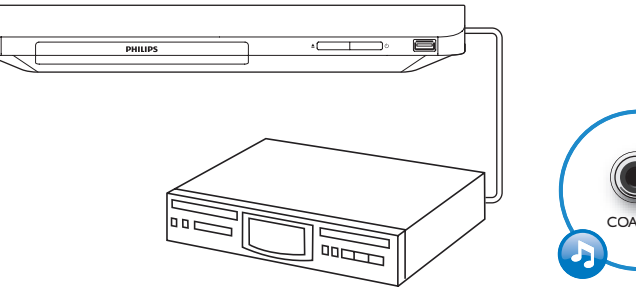

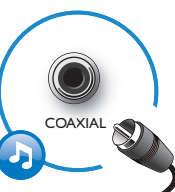

HDMI OUT

G

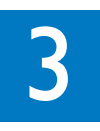

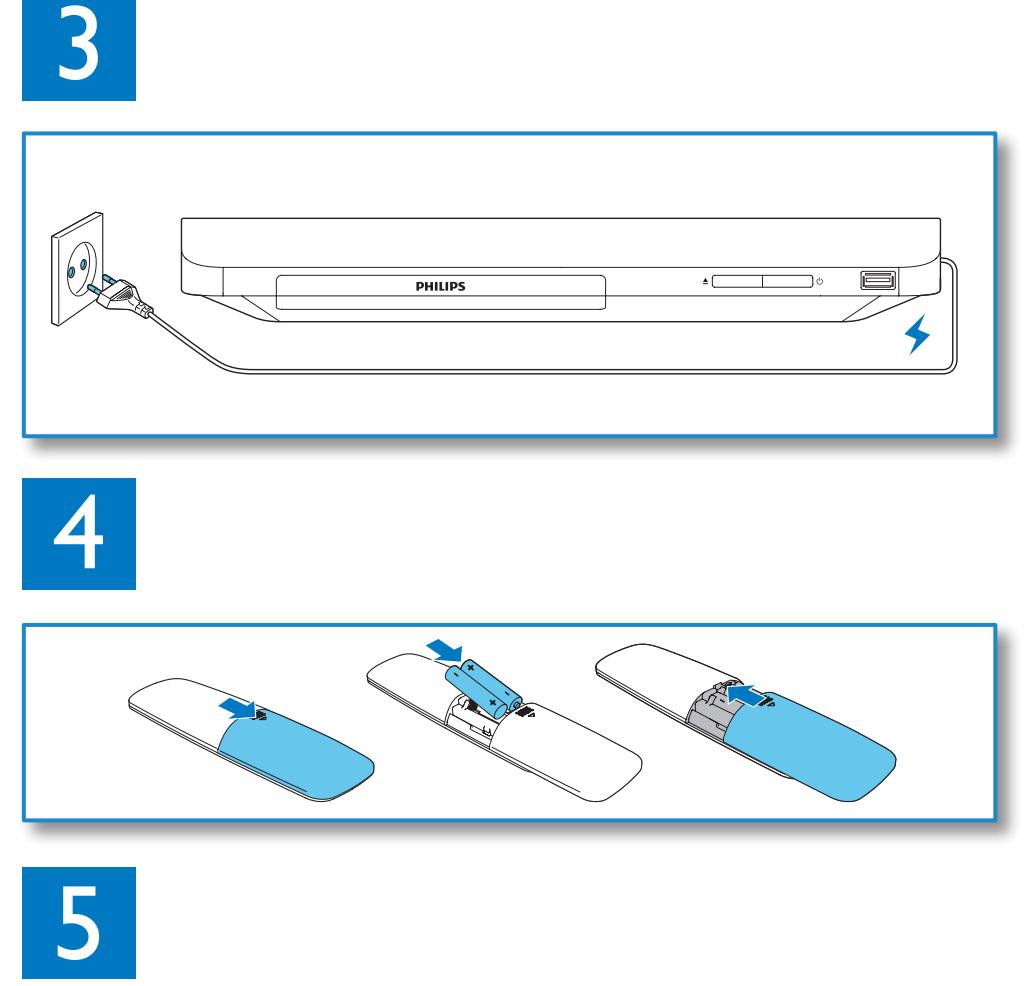

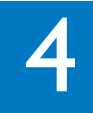

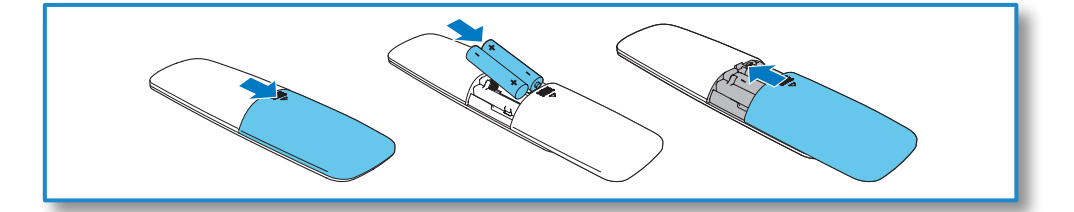

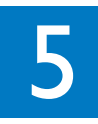

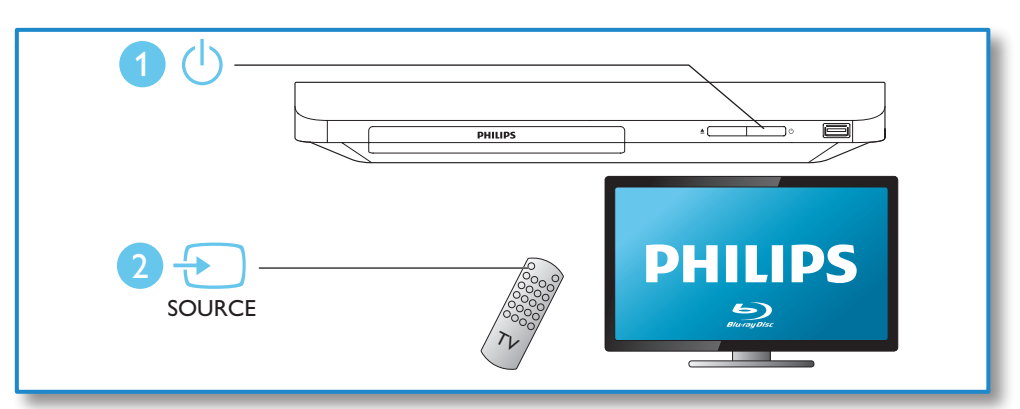

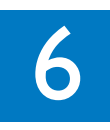

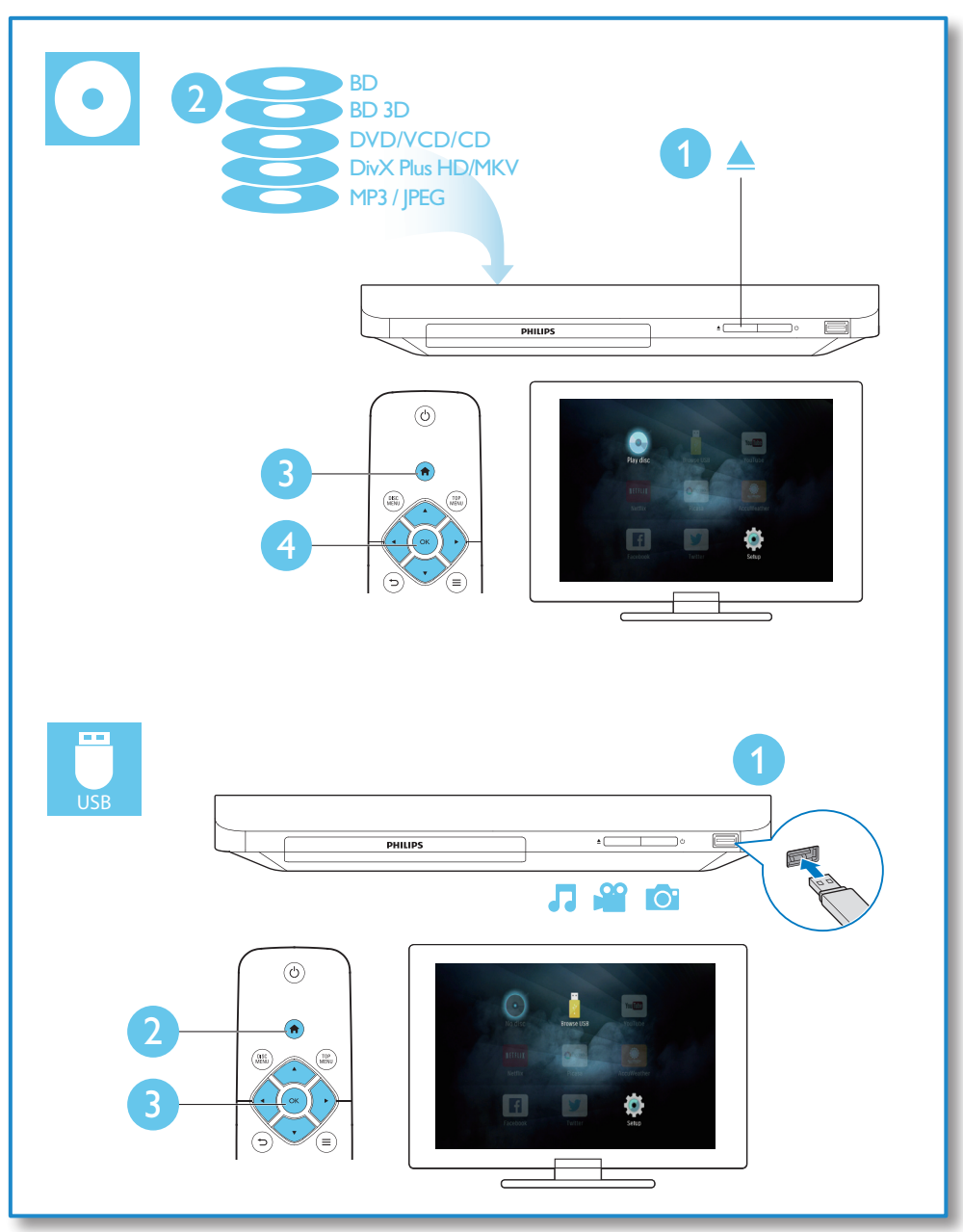

## Table des matières

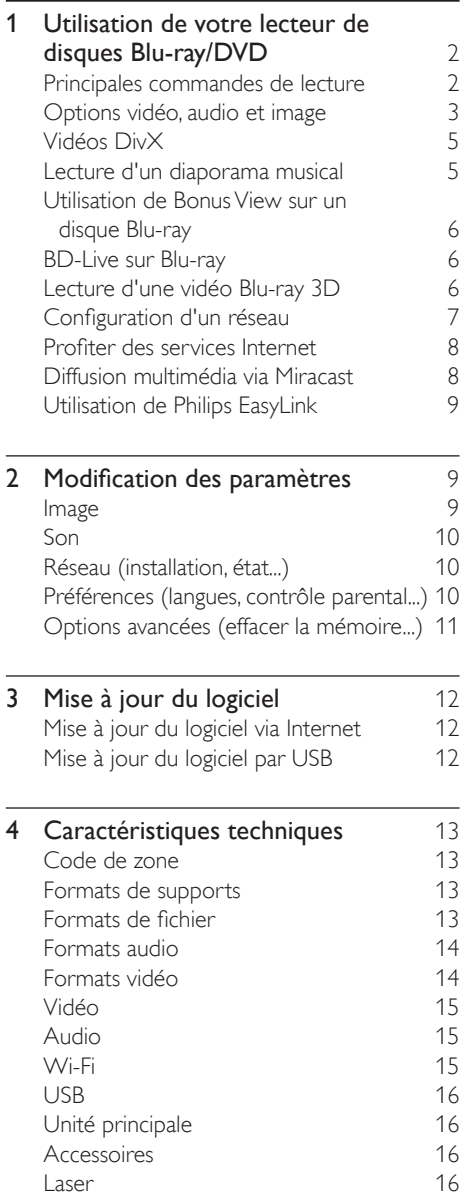

## 5 [Dépannage](#page-23-0) 16

## <span id="page-9-0"></span>1 Utilisation de votre lecteur de disques Blu-ray/ DVD

Félicitations pour votre achat et bienvenue dans le monde de Philips ! Pour profiter pleinement de l'assistance offerte par Philips (comme les mises à niveau logicielles de produits), enregistrez votre produit à l'adresse suivante : www.philips.com/welcome.

## Principales commandes de lecture

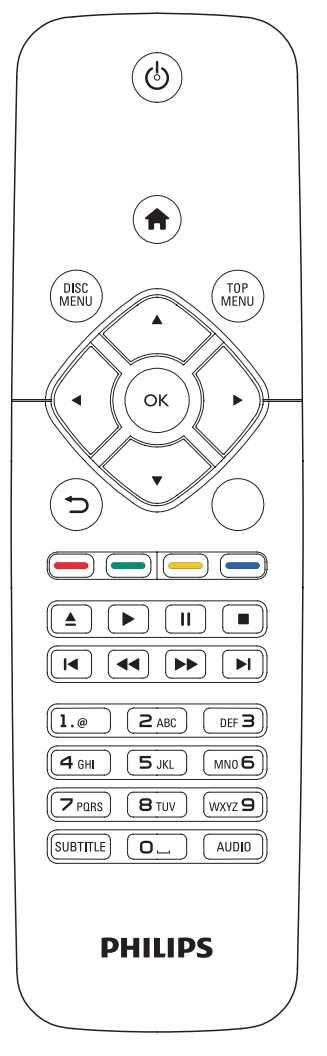

En cours de lecture, appuyez sur les touches de commande suivantes :

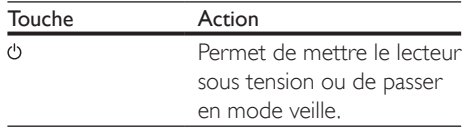

<span id="page-10-0"></span>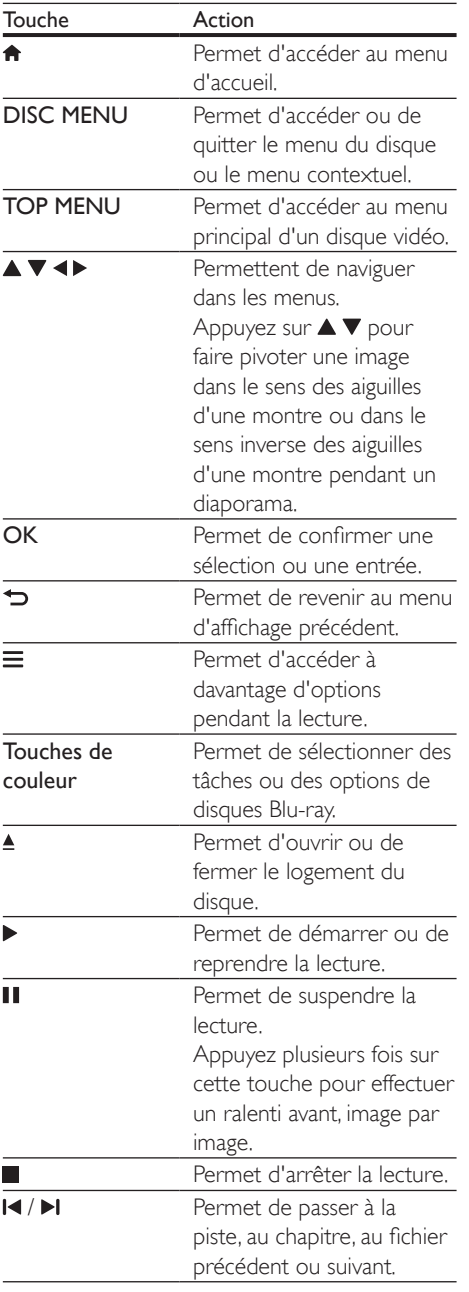

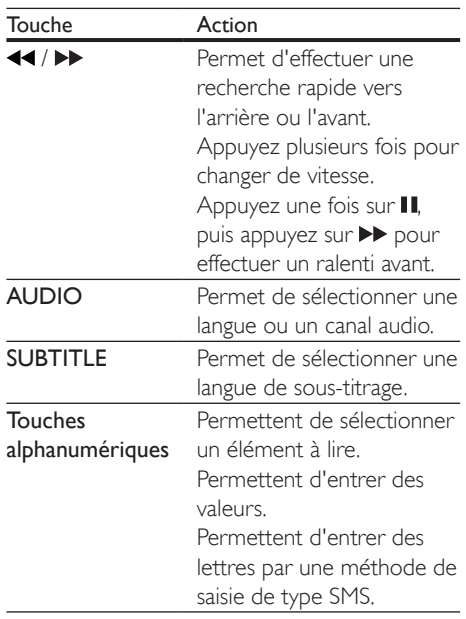

## Options vidéo, audio et image

D'autres options sont disponibles pour la lecture de vidéos ou d'images à partir d'un disque ou d'un périphérique de stockage USB.

## Options vidéo

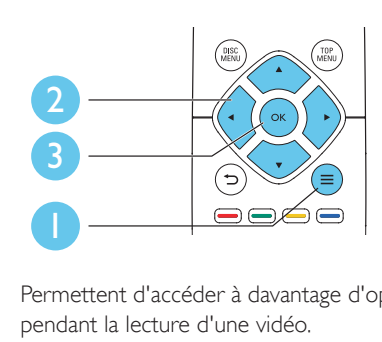

Permettent d'accéder à davantage d'options pendant la lecture d'une vidéo.

- • [Langue son] : pour sélectionner la langue audio.
- [Langue sous-titres] : pour sélectionner la langue de sous-titrage.
- [Reposit. des sous-titres] : permet de régler la position des sous-titres sur l'écran. Appuyez sur  $\blacktriangle \blacktriangledown$  pour modifier la position des sous-titres.
- [Informations] : permet d'afficher les informations de lecture.
- Tleu de caractères] : permet de sélectionner un jeu de caractères qui prend en charge les sous-titres de vidéo DivX (uniquement pour les vidéos DivX).
- [Recherche temps] : permet d'accéder directement à un passage spécifique à l'aide des touches numériques de la télécommande.
- [2ème langue son] : permet de sélectionner la deuxième langue audio (uniquement pour les disques Blu-ray qui prennent en charge BonusView).
- [2ème langue sous-titres] : permet de sélectionner la deuxième langue de soustitrage (uniquement pour les disques Bluray qui prennent en charge BonusView).
- **[Titres]** : permet de sélectionner un titre.
- [Chapitres] : permet de sélectionner un chapitre.
- [Liste angles] : permet de sélectionner un angle de vue.
- **[Menus]** : permet d'afficher un menu du disque.
- [Sélection PIP] : permet d'afficher une fenêtre d'incrustation d'image (uniquement pour les disques Blu-ray qui prennent en charge BonusView).
- [Zoom] : permet d'effectuer un zoom sur une image vidéo. Appuyez sur < sélectionner un facteur de zoom.
- **[Répéter]** : permet de répéter un chapitre ou un titre.
- [Répéter A-B] : permet de marquer deux points d'un chapitre pour répéter la lecture ou de désactiver le mode de répétition.
- [Réglages image] : permet de sélectionner un réglage de couleurs prédéfini.

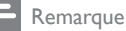

• Les options vidéo disponibles dépendent de la source vidéo.

## Options d'affichage des photos

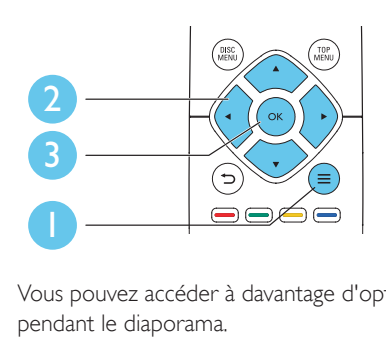

Vous pouvez accéder à davantage d'options pendant le diaporama.

- $[Pivot. +90]$  : permet de faire pivoter l'image de 90° dans le sens des aiguilles d'une montre.
- [Pivot. -90] : permet de faire pivoter l'image de 90° dans le sens inverse des aiguilles d'une montre.
- [Zoom] : permet d'effectuer un zoom sur une image. Appuyez sur  $\blacktriangle$  pour sélectionner un facteur de zoom.
- [Informations] : permet d'afficher les données d'image.
- **[Durée par diapo]** : permet de définir un intervalle d'affichage pour le diaporama.
- **[Animation diapo]** : permet de sélectionner un effet de transition pour le diaporama.
- [Réglages image] : permet de sélectionner un réglage de couleurs prédéfini.
- [Répéter] : permet de répéter un dossier sélectionné.

## <span id="page-12-0"></span>Options audio

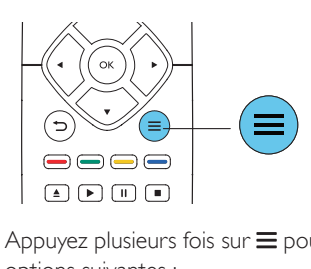

Appuyez plusieurs fois sur  $\equiv$  pour parcourir les options suivantes :

- Répéter la piste en cours.
- Répéter toutes les pistes du disque ou du dossier.
- Lire des pistes audio en lecture aléatoire.
- Désactiver le mode de répétition.

## Vidéos DivX

Vous pouvez lire des fichiers vidéo DivX à partir de disques ou d'un périphérique de stockage USB.

### Code VOD pour DivX

- Avant d'acheter des vidéos au format DivX et de les lire sur ce lecteur, enregistrez ce lecteur sur www.divx.com en utilisant le code VOD DivX.
- Pour afficher le code VOD DivX : appuyez sur  $\bigtriangleup$ , et sélectionnez [Configuration] > [Avancé] > [Code DivX® VOD].

### Sous-titres DivX

- Utilisez les touches SUBTITLE pour sélectionner une langue.
- Si les sous-titres ne s'affichent pas correctement, modifiez le jeu de caractères utilisé pour les sous-titres DivX. Sélectionnez un jeu de caractères : appuyez  $sur \equiv et$  sélectionnez  $[lev]$  de caractères].

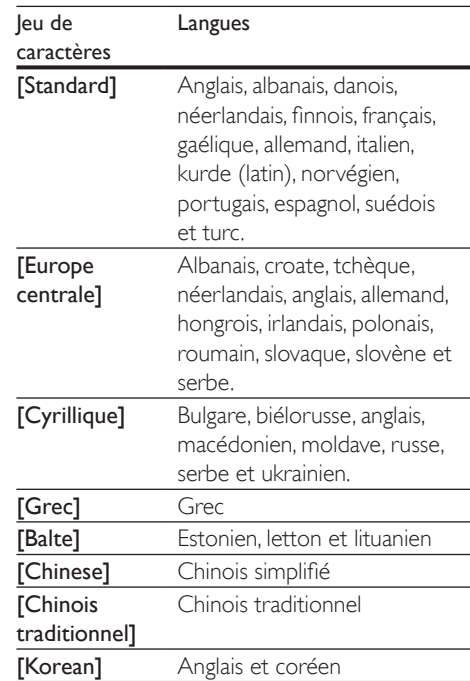

### Remarque

- Pour utiliser les sous-titres, assurez-vous que le fichier de sous-titres porte le même nom que le fichier vidéo DivX. Par exemple, si le fichier vidéo DivX est nommé « film.avi », enregistrez le fichier de sous-titres sous le nom « film.srt » ou « film.sub ».
- Ce lecteur peut lire des fichiers de sous-titres aux formats suivants : .srt, .sub, .txt, .ssa et .smi.

## Lecture d'un diaporama musical

Lancez la musique et affichez les photos simultanément pour créer un diaporama musical.

 $1$  Lisez un fichier musical à partir d'un disque ou d'un périphérique de stockage USB connecté.

- <span id="page-13-0"></span>2 Appuyez sur  $\Rightarrow$  et accédez au dossier d'images.
- $3$  Sélectionnez une image à partir du même disque ou périphérique USB et appuyez sur OK pour démarrer le diaporama.
- $\frac{4}{5}$  Appuyez sur pour arrêter le diaporama.<br>5 Appuyez de pouveau sur pour arrêter la
- Appuyez de nouveau sur pour arrêter la musique.

## Utilisation de Bonus View sur un disque Blu-ray

Affichez des contenus spéciaux (tels que des commentaires) dans une petite fenêtre. Cette fonction s'applique uniquement aux disques Blu-ray compatibles avec BonusView, également appelée PIP (picture-in-picture, incrustation d'image).

- **1** Au cours de la lecture, appuyez sur  $\equiv$ . » Le menu des options apparaît.
- 2 Sélectionnez [Sélection PIP] > [PIP] et appuyez sur OK.
	- » Les options d'incrustation d'image [1]/ [2] dépendent du contenu vidéo.
	- » La fenêtre de vidéo secondaire s'affiche.
- 3 Sélectionnez [2ème langue son] ou [2ème langue sous-titres], puis appuyez sur OK.

## BD-Live sur Blu-ray

Accédez à des services en ligne exclusifs, tels que des bandes-annonces, des jeux, des sonneries et autres bonus.

Cette fonction s'applique uniquement aux disques Blu-ray qui sont compatibles BD-Live.

Préparez la connexion Internet et configurez un réseau (voir « Configuration d'un réseau »).

- 2 Branchez le périphérique de stockage USB sur le connecteur (USB) du lecteur.
	- • Le périphérique de stockage USB est utilisé pour stocker le contenu BD-Live téléchargé.
	- Pour supprimer le contenu BD-Live que vous avez téléchargé sur le périphérique de stockage USB, afin de libérer de la mémoire, appuyez sur et sélectionnez [Configuration] > [Avancé] > [Effacer mémoire].
- $3$  Lisez un disque qui est compatible BD-Live.<br> $4$  Dans le menu du disque sélectionnez
- Dans le menu du disque, sélectionnez l'icône BD-Live et appuyez sur OK.
	- » Le chargement de BD-Live commence. Le temps de chargement dépend du disque et de la connexion Internet.
- 5 Dans l'interface BD-Live, sélectionnez l'élément auquel vous souhaitez accéder.

### Remarque

- Les services BD-Live varient en fonction des disques et des pays.
- Lorsque vous utilisez BD-Live, des données sur le disque et le lecteur sont consultées par le fournisseur de contenu.
- Pour stocker les fichiers téléchargés, utilisez un périphérique de stockage USB disposant d'au moins 1 Go d'espace libre.

## Lecture d'une vidéo Bluray 3D

### Ce dont vous avez besoin

- Un téléviseur compatible 3D
- Ce lecteur connecté au téléviseur via un câble HDMI
- Des lunettes 3D compatibles avec le téléviseur
- Disque Blu-ray 3D
- **1** Assurez-vous que la sortie 3D est activée : appuyez sur  $\bigtriangleup$ , puis sélectionnez

## <span id="page-14-0"></span>[Configuration] > [Vidéo] >[Regarder une vidéo en 3D] > [Auto].

## 2 Lisez une vidéo Blu-ray 3D.

- Mettez les lunettes 3D pour profiter des effets 3D.
	- Pour désactiver la fonction 3D, appuyez sur  $\biguparrow$  et sélectionnez [Configuration] > [Vidéo] > [Regarder une vidéo en 3D] > [Désactivé].

## Configuration d'un réseau

Connectez ce lecteur à un réseau informatique et à Internet pour accéder aux services :

- Mise à jour du logiciel : mettez à jour le logiciel de ce lecteur sur Internet.
- **BD-Live :** accédez aux fonctions de bonus en ligne (concerne les disques Blu-ray compatibles BD-Live).
- Services en ligne : accédez à des services Internet tels que YouTube, Picasa, Facebook et Twitter.
- 1 Connectez ce lecteur à un réseau informatique et à Internet, via une connexion filaire (Ethernet) ou sans fil.
	- • Pour une connexion filaire, connectez un câble réseau (non fourni) au port Réseau local (LAN) situé sur le panneau arrière de ce lecteur.

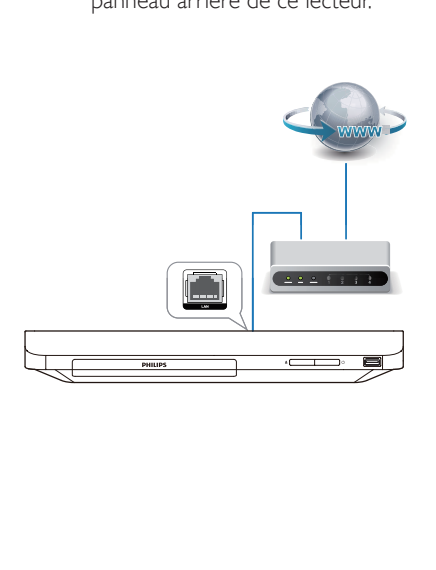

Ce lecteur est équipé de la Wi-Fi intégrée pour une connexion sans fil.

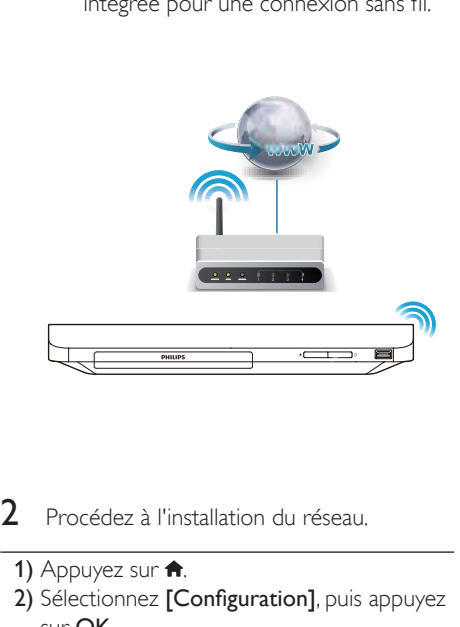

- 2 Procédez à l'installation du réseau.
- 1) Appuyez sur  $\biguparrow$ .
- 2) Sélectionnez [Configuration], puis appuyez sur OK.
- 3) Sélectionnez [Réseau] > [Installation du réseau], puis appuyez surOK.
- 4) Suivez les instructions à l'écran du téléviseur pour mener à bien l'installation.

## Attention

• Avant de vous connecter à un réseau, familiarisez-vous avec le routeur réseau et les principes de réseautage. Si nécessaire, lisez la documentation accompagnant les composants du réseau. Philips n'est pas responsable des données perdues, endommagées ou corrompues.

## <span id="page-15-0"></span>Profiter des services Internet

Grâce à ce lecteur, vous pouvez accéder aux services en ligne, tels que des films, des photos et de la musique.

### Ce dont vous avez besoin

- Connectez ce lecteur à Internet (reportezvous à la section « Configuration d'un réseau »).
- 1 Appuyez sur  $\hat{\mathbf{r}}$ .
- Sélectionnez un service puis appuyez sur OK.
- **[YouTube]** : service de partage de vidéos
- [Netflix] : un service d'abonnement en ligne pour regarder des films et séries télé en streaming sur Internet
- [Picasa] : album photo en ligne
- [AccuWeather] : service de prévisions météorologiques dans le monde
- [Facebook] : service de réseau social
- **[Twitter]** : un service de réseau social en ligne et de micro-blogging
- $3$  Suivez les instructions à l'écran et utilisez votre télécommande pour profiter des différents services.

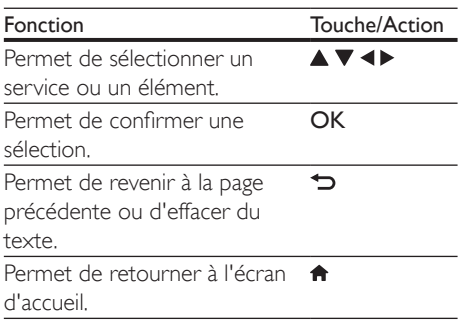

#### Remarque

• Netflix est disponible dans certains pays. Adhésion requise pour la diffusion. Plus d'informations sur www.netflix.com.

## Diffusion multimédia via **Miracast**

Grâce à ce lecteur, vous pouvez diffuser les contenus audio et vidéo d'un appareil certifié Miracast sur votre téléviseur.

## Avant de commencer

- Activez Miracast sur l'appareil source cer tifié Miracast, par exemple un smartphone ou une tablette (reportezvous à un manuel d'utilisation apparenté pour plus de détails).
- **1** Appuyez sur  $\hat{\mathbf{n}}$ .
- 2 Sélectionnez [Configuration] > [Réseau] > [Miracast keskeytys] > [Activé].
	- → Miracast est activé sur ce lecteur.
- **3** Appuyez sur  $\bigoplus$  pour afficher le menu d'accueil.
- 4 Sur l'appareil Miracast source, recherchez le lecteur et sélectionnez-le une fois qu'il a été trouvé (reportez-vous au guide de l'utilisateur du périphérique source pour plus de détails).
	- Si ces deux appareils n'avaient jamais été couplés auparavant, un message de confirmation s'affiche sur le téléviseur. Acceptez ce message pour continuer le couplage.
	- • Pour annuler le couplage, appuyez sur sur la télécommande.
- 5 Attendez que le contenu multimédia de l'appareil source s'affiche sur votre téléviseur, puis sélectionnez le contenu voulu pour démarrer la lecture.
	- » Le contenu audio ou vidéo est diffusé sur votre téléviseur au moyen de ce lecteur.
	- Si la connexion échoue ou si contenu multimédia ne s'affiche pas automatiquement, sélectionnez [Configuration] > [Réseau] > [Rôle Miracast] > [Propriétaire du groupe] et répétez les étapes ci-dessus.

#### <span id="page-16-0"></span>**Remarque**

- Ce lecteur peut mémoriser jusqu'à 10 appareils source Miracast pour le couplage.
- Ce lecteur ne peut connecter qu'un appareil certifié Miracast à la fois.
- Durant la connexion via Miracast, la connexion Wi-Fi est temporairement suspendue.

## Utilisation de Philips EasyLink

Ce lecteur prend en charge la fonction Philips EasyLink utilisant le protocole HDMI CEC (Consumer Electronics Control). Vous pouvez utiliser une seule télécommande pour contrôler les appareils compatibles EasyLink raccordés via les prises HDMI. Philips ne garantit pas l'interopérabilité absolue avec tous les appareils HDMI-CEC.

- 1 Connectez les appareils compatibles HDMI CEC via HDMI puis activez les fonctions HDMI CEC sur le téléviseur et sur les autres appareils connectés (consultez le manuel d'utilisation du téléviseur ou des autres périphériques pour obtenir plus de détails).
- appuyez sur la touche  $\bigtriangleup$ .
- Sélectionnez **[Configuration]> [EasyLink]**.
- Sélectionnez [Activé] dans les options : [EasyLink], [Lecture 1 pression] et [Veille 1 pression].
	- » La fonction EasyLink est activée.

#### Lecture sur simple pression d'une touche Lorsqu'un disque vidéo est dans le logement du disque, appuyez sur > pour allumer le téléviseur depuis le mode veille et lancer la lecture du disque.

### Mise en veille sur simple pression d'une touche

Lorsqu'un périphérique connecté (un téléviseur par exemple) est mis en veille à l'aide de sa télécommande, ce lecteur est mis en veille automatiquement.

## 2 Modification des paramètres

Cette section explique comment modifier les paramètres du lecteur.

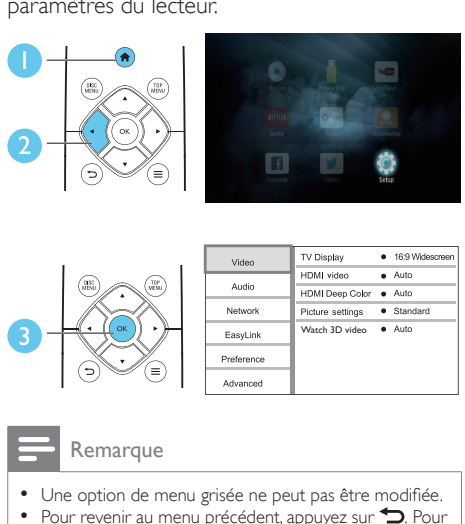

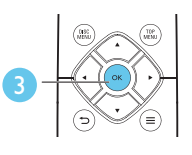

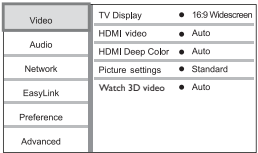

- Une option de menu grisée ne peut pas être modifiée. • Pour revenir au menu précédent, appuyez sur  $\bigcirc$ . Pour
- quitter le menu, appuyez sur  $\biguparrow$ .

## Image

- 1 Appuyez sur  $\bigtriangleup$ .
- 2 Sélectionnez [Configuration] > [Vidéo] pour accéder aux options de configuration vidéo.
- **[Affichage TV]** : permet de sélectionner un format d'affichage des photos adapté à l'écran du téléviseur.
- [Vidéo HDMI] : permet de sélectionner une résolution vidéo HDMI.
- [HDMI Deep Color] : permet d'afficher les couleurs avec davantage de nuances et de teintes lorsque le contenu vidéo est enregistré en Deep Color et que le téléviseur prend en charge cette fonctionnalité.
- <span id="page-17-0"></span>[Réglages image] : permet de sélectionner un réglage de couleurs prédéfini.
- **[Regarder une vidéo en 3D]** : permet de régler sur sortie 3D ou 2D lors de la lecture d'un disque Blu-ray 3D. Le lecteur doit être connecté à un téléviseur 3D via un câble HDMI.

Remarque

• Si vous modifiez la configuration, assurez-vous que le téléviseur prend en charge le nouveau réglage.

## Son

- **1** Appuyez sur  $\uparrow$ .
- Sélectionnez [Configuration] > [Audio] pour accéder aux options de réglages audio.
- [Mode nuit] : permet de sélectionner un niveau sonore bas ou l'intégralité de la plage dynamique du son. Le mode nuit réduit le volume des passages forts et augmente celui des passages bas (comme les dialogues).
- [Audio HDMI] : permet de définir un format audio HDMI lorsque ce lecteur est connecté via HDMI.
- [Audio numérique] : permet de sélectionner un format audio pour la sortie audio lorsque ce lecteur est connecté via un connecteur numérique (coaxial).
- [Échantillonnage PCM] : permet de définir le taux d'échantillonnage de l'audio PCM lorsque le lecteur est connecté via un connecteur numérique (coaxial).

**Remarque** 

- Pour les paramètres HDMI, le téléviseur doit être
- connecté via HDMI. • Le mode nuit est disponible uniquement pour les DVD
- Dolby et les disques Blu-ray.

## Réseau (installation, état...)

- 1 Appuyez sur  $\bigwedge$  3 Sélectionnes **IC**
- Sélectionnez **[Configuration]** > **[Réseau]** pour accéder aux options de configuration réseau.
- **[Installation du réseau]** : permet de démarrer une installation filaire ou sans fil pour que le réseau fonctionne.
- [Afficher les paramètres réseau] : permet d'afficher l'état du réseau.
- [Afficher les paramètres sans fil] : permet d'afficher l'état du réseau Wi-Fi.
- [Renommez votre produit :] : permet de renommer le lecteur pour l'identifier sur un réseau domestique.
- [Miracast keskeytys] : permet d'activer ou de désactiver Miracast.
- [Navigateur Miracast] : permet de rechercher des appareils Miracast.
- [Rôle Miracast]: permet de forcer ce lecteur à être Propriétaire de Groupe ou de choisir automatiquement un appareil pour qu'il soit Propriétaire de Groupe.
	- [Auto]: le rôle de Propriétaire de Groupe est automatiquement déterminé entre la périphérique source et ce lecteur lorsque la connexion est établie.
	- [Propriétaire du groupe]: permet de forcer ce lecteur à être Propriétaire de Groupe et de l'autoriser à sélectionner le canal à utiliser pour établir la liaison avec le périphérique source.

## Préférences (langues, contrôle parental...)

- **1** Appuyez sur  $\hat{\mathbf{n}}$ .
- 2 Sélectionnez **[Configuration]** > [Préférences] pour accéder aux options de configuration des préférences.
- <span id="page-18-0"></span>[Langue menu] : permet de sélectionner la langue d'affichage des menus à l'écran.
- **[Audio]** : permet de sélectionner la langue audio de la vidéo.
- [Ss-titre] : permet de sélectionner la langue de sous-titrage des vidéos.
- [Menu du disque] : permet de sélectionner la langue de menu du disque vidéo.
- [Contrôle parental] : permet de limiter l'accès aux disques qui possèdent un niveau de contrôle parental. Saisissez « 0000 » pour accéder aux options de restriction. Pour lire tous les disques sans tenir compte de leur classification, sélectionnez le niveau « 8 ».
- [Écran de veille] : permet d'activer ou de désactiver le mode économiseur d'écran. Si cette fonction est activée, l'écran se désactive après 10 minutes d'inactivité (en mode pause ou arrêt, par exemple).
- [Repositionnement automatique des sous-titres] : permet d'activer ou de désactiver le repositionnement des soustitres. Si cette option est activée, les soustitres sont automatiquement repositionnés pour s'adapter à l'écran du téléviseur (cette fonction est compatible avec certains téléviseurs Philips uniquement).
- [Modifier le mot de passe] : permet de définir ou de modifier un mot de passe pour lire un disque à accès restreint. Saisissez « 0000 » si vous n'avez pas de mot de passe ou si vous l'avez oublié.
- **[Veille automatique]** : permet d'activer ou de désactiver la mise en veille automatique. Lorsqu'il est activé, le lecteur passe en mode veille au bout de 30 minutes d'inactivité (en mode pause ou arrêt, par exemple).
- [VCD PBC] : permet d'afficher ou d'ignorer le menu du contenu VCD et SVCD.
- [Lecture de disque automatique] : permet d'activer ou de désactiver la lecture automatique des disques après la mise sous tension.

[Lecture auto après vidéo] : permet d'activer ou de désactiver la lecture séquentielle de vidéos depuis un périphérique USB.

## Remarque

- Si la langue que vous cherchez n'est pas disponible pour la langue du disque, la langue audio ou de sous-titrage, vous pouvez sélectionner [Autre] dans les options de menu et saisir les 4 chiffres du code correspondant à votre langue, que vous trouverez à l'arrière de ce manuel d'utilisation.
- Si vous sélectionnez une langue qui n'est pas disponible sur un disque, ce lecteur utilise la langue par défaut du disque.

## Options avancées (effacer la mémoire...)

- 1 Appuyez sur  $\hat{\mathsf{n}}$ .<br>2 Sélectionnez **[C**]
- Sélectionnez [Configuration] > [Avancé] pour accéder aux options de configuration avancée.
- **[Sécurité BD Live]** : permet de restreindre ou d'autoriser l'accès à BD-Live (uniquement pour les disques BD-Live non commerciaux créés par l'utilisateur).
- [Mode Downmix] : permet de contrôler la sortie audio stéréo à 2 canaux.
- [Mise à jour logicielle] : permet de mettre à jour le logiciel à partir d'un réseau ou à partir d'un périphérique de stockage USB.
- [Effacer mémoire] : permet de supprimer le contenu BD-Live que vous avez téléchargé sur le périphérique de stockage USB. Un dossier « BUDA » est automatiquement créé pour stocker les téléchargements BD-Live.
- [Code DivX® VOD] : permet d'afficher le code d'enregistrement DivX® ou le code de désenregistrement pour ce lecteur.
- [ESN Netflix] : permet d'afficher le NSE (Numéro de série électronique) pour ce lecteur.
- <span id="page-19-0"></span>[Deactivation] : permet d'annuler l'activation de Netflix sur ce lecteur.
- **[Info version]** : permet d'afficher la version du logiciel de ce lecteur.
- [Restaurer paramètres par défaut] : permet de restaurer les paramètres par défaut de ce lecteur, à l'exception du mot de passe et du niveau du contrôle parental.

#### **Remarque**

- Vous ne pouvez pas restreindre l'accès à Internet sur des disques Blu-ray commerciaux.
- Avant d'acheter des vidéos au format DivX et de les lire sur ce lecteur, enregistrez ce lecteur sur www.divx.com en utilisant le code VOD DivX.

## 3 Mise à jour du logiciel

Avant de mettre à jour le logiciel de ce lecteur, vérifiez la version actuelle du logiciel :

Appuyez sur  $\bigtriangleup$ , puis sélectionnez [Configuration] > [Avancé] > [Info version], et appuyez sur OK.

## Mise à jour du logiciel via Internet

- 1 Connectez le lecteur à Internet (voir « Configuration du réseau »).
- 2 Appuyez sur  $\bigcap$ , puis sélectionnez [Configuration].
- 3 Sélectionnez [Avancé] > [Mise à jour logicielle]> [Réseau].
	- » Si une mise à niveau est détectée, vous êtes invité à la lancer.
- 4 Suivez les instructions affichées par le téléviseur pour mettre à jour le logiciel.
	- $\rightarrow$  À la fin de la mise à jour, le lecteur s'éteint et se rallume automatiquement.

## Mise à jour du logiciel par USB

- 1 Contrôlez la dernière version du logiciel sur le site www.philips.com/support.
	- Recherchez votre modèle et cliquez sur « Logiciels et pilotes ».
- 2 Téléchargez le logiciel sur un périphérique de stockage USB.
	- (1) Décompressez le fichier téléchargé et assurez-vous que le dossier décompressé est nommé « UPG ».

<span id="page-20-0"></span>b Enregistrez le dossier « UPG » dans le répertoire racine.

3 Branchez le périphérique de stockage USB sur le connecteur  $\leftrightarrow$  (USB) du lecteur.

- 4 Appuyez sur  $\bigtriangleup$ , puis sélectionnez [Configuration].
- 5 Sélectionnez [Avancé] > [Mise à jour logicielle]> [USB].

» Si une mise à niveau est détectée, vous êtes invité à la lancer.

- 6 Suivez les instructions affichées par le téléviseur pour mettre à jour le logiciel.
	- $\rightarrow$  À la fin de la mise à jour, le lecteur s'éteint et se rallume automatiquement.

### Attention

• N'éteignez pas le produit et ne retirez pas le périphérique de stockage USB pendant la mise à jour du logiciel, car cela pourrait endommager le lecteur.

## 4 Caractéristiques techniques

#### Remarque

• Les caractéristiques sont susceptibles d'être modifiées sans avis préalable.

## Code de zone

Ce lecteur lit les DVD présentant les codes de zone suivants :

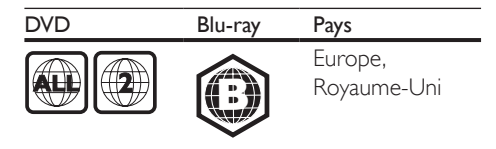

## Formats de supports

- • BD-Video, BD 3D
- DVD-Video, DVD+R/+RW, DVD-R/-RW, DVD+R/-R DL (double couche)
- • VCD/SVCD
- CD audio, CD-R/CD-RW, fichiers MP3, WMA, IPEG
- DivX (Ultra)/DivX Plus HD, MKV
- Périphérique de stockage USB

## Formats de fichier

- • Audio :
	- .aac, .mka, .mp3, .wma, .wav, .m4a, .flac, .ogg
- Vidéo :
	- .avi, .divx, .mp4, .m4v, .ts, .mov, .mkv, .m2ts, .mpg, .mpeg, .3gp
- $Image :.jpg$ ,  $ipeg$ ,  $gif$ ,  $png$

## <span id="page-21-0"></span>Formats audio

Ce produit prend en charge les fichiers audio suivants.

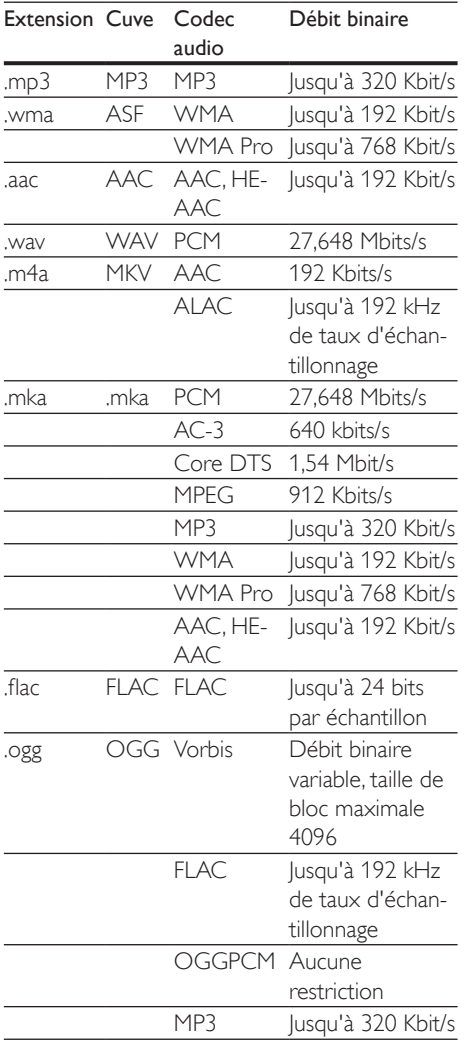

## Formats vidéo

Si vous disposez d'un téléviseur haute définition, ce produit vous permet de lire vos fichiers vidéo avec les paramètres suivants :

- • Résolution : 1920 x 1080 pixels à
- Fréquence d'images :  $6 \sim 30$  images par seconde.

### Fichiers .avi dans conteneur AVI (ou fichiers .ts dans conteneur TS)

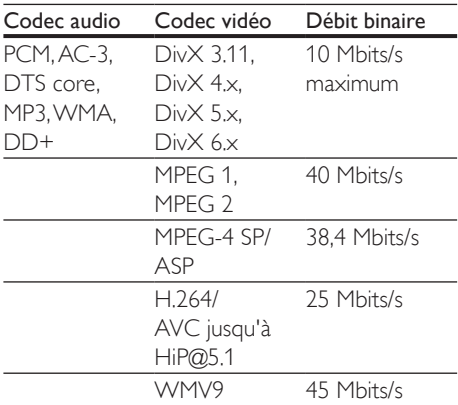

#### fichiers .divx en conteneur AVI

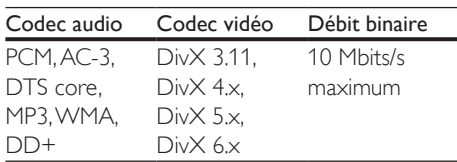

### fichiers .mp4 ou .m4v en conteneur MP4

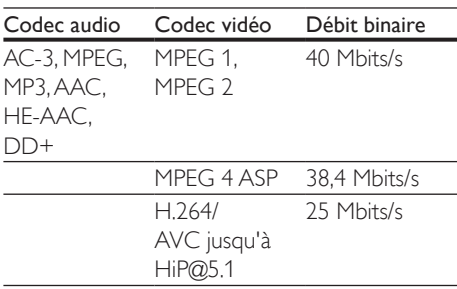

### <span id="page-22-0"></span>Fichiers .mov en conteneur MOV

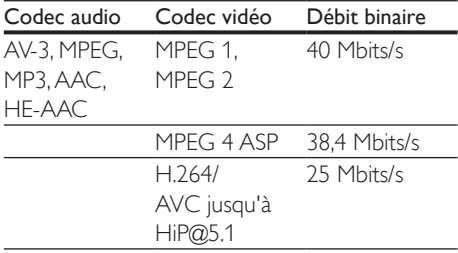

#### fichiers .mkv en conteneur MKV

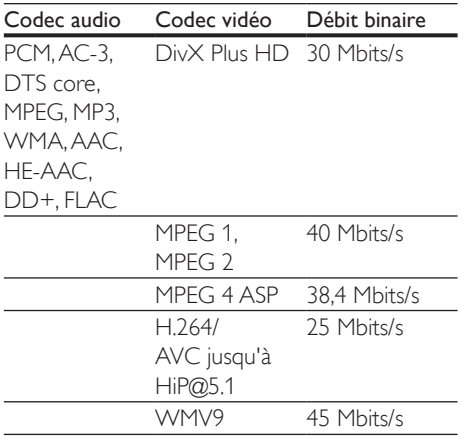

## Fichiers m<sub>2ts</sub> en conteneur MKV

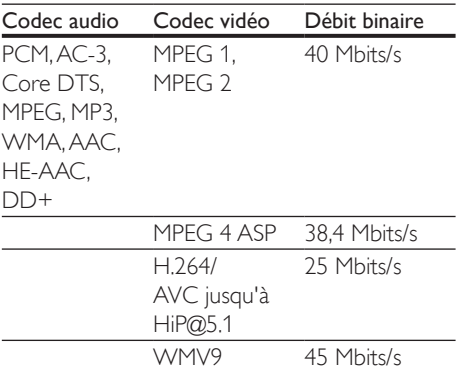

#### fichiers .mpg et .mpeg en conteneur PS

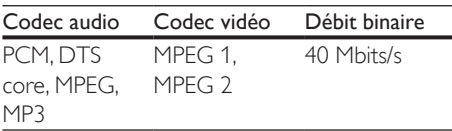

### Fichiers .3gp en conteneur 3GP

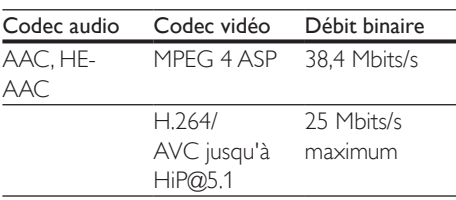

## Vidéo

- Système TV : PAL/NTSC
- Sortie HDMI: 480i/576i, 480p/576p, 720p, 1080i, 1080p, 1080p/24 Hz

## Audio

- • Sortie numérique : 0,5Vcàc (75 ohms) • Câble coaxial
- Sortie HDMI
- • Fréquence d'échantillonnage :
	- MP3:32 kHz, 44,1 kHz, 48 kHz
	- WMA: 44.1 kHz, 48 kHz
- • Débit binaire constant :
	- MP3:112 Kbit/s 320 Kbit/s
	- • WMA : 48 Kbits/s 192 Kbits/s

## Wi-Fi

• Prise en charge de normes sans fil : IEEE802.11 b/g/n (2,4 GHz)

## <span id="page-23-0"></span>**USB**

- Compatibilité : USB ultrarapide (2.0)
- Classe prise en charge : périphérique de stockage de masse USB
- Système de fichiers : FAT16, FAT32
- Port USB  $:5V = 500$  mA
- Prise en charge des disques durs portables : une alimentation externe peut être nécessaire.

## Unité principale

- Tension d'alimentation : 220-240V~, 50-60 Hz
- Consommation électrique : 11 W
- Consommation en mode veille :  $< 0.5 W$
- Dimensions  $(I \times H \times P)$ :  $310 \times 39.5 \times 217.7$  mm
- Poids net : 1,12 kg

#### Température de fonctionnement et humidité

0 °C à 45 °C, 5 % à 90 % d'humidité pour tous les climats.

#### Température de stockage et humidité

 $-40$  °C à 70 °C, 5 % à 95 %

## Accessoires

- Télécommande et piles
- Guide de démarrage rapide
- CD-ROM incluant un manuel d'utilisation multilingue (Europe continentale uniquement)

## Laser

- Type de laser (diode) : AlGaInN (BD), AlGaInP (DVD/CD)
- Longueur d'onde : 398 à 413 nm (BD), 645 à 664 nm (DVD), 770 à 800 nm (CD)
- Puissance de sortie : 1,7 mW (BD), 0,19 mW (DVD), 0,25 mW (CD)

## 5 Dépannage

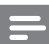

#### Remarque

- Pour connaître les données d'identification ainsi que les tensions d'alimentation, reportez-vous à la plaque signalétique située à l'arrière ou en dessous du produit.
- Avant d'effectuer ou de modifier des connexions, assurez-vous que tous les appareils sont débranchés de la prise secteur.

## Avertissement

• Risque de choc électrique. Ne retirez jamais le boîtier du lecteur.

Pour que votre garantie reste valide, n'essayez jamais de réparer le lecteur vous-même. En cas de problème lors de l'utilisation du lecteur, vérifiez les points suivants avant de faire appel au service d'assistance. Si le problème persiste, enregistrez votre lecteur et accédez à l'assistance sur www.philips.com/support. Si vous contactez Philips, vous devrez fournir les numéros de modèle et de série de votre lecteur. Les numéros de série et de modèle sont indiqués à l'arrière de votre lecteur. Notez ces numéros ici :

 $N^\circ$  de modèle  $\Box$ 

N° de série

## Unité principale

#### Les boutons de ce lecteur ne fonctionnent pas.

Débranchez le lecteur de la prise secteur pendant quelques minutes, puis reconnectez-le.

### Image

#### Absence d'image.

Assurez-vous que le téléviseur est réglé sur la source d'entrée appropriée pour ce lecteur.

#### Pas d'image en connexion HDMI.

- Assurez-vous que le câble HDMI n'est pas défectueux. Si c'est le cas, remplacez-le.
- Sur la télécommande, appuyez sur la touche  $\bigtriangleup$  avant de taper « 731 » (avec les touches numériques) pour que l'image s'affiche à nouveau. Sinon, patientez 10 secondes pour la restauration automatique.
- Si le lecteur est raccordé à un écran non autorisé au moyen d'un câble HDMI, il est possible que les signaux audio et vidéo ne soient pas restitués.

#### Le disque ne lit pas la vidéo haute définition.

- Vérifiez que le disque contient de la vidéo haute définition.
- Vérifiez que le téléviseur prend en charge la vidéo haute définition.

## Son

#### Le téléviseur ne diffuse pas de son.

- Vérifiez que les câbles audio sont branchés sur l'entrée audio du téléviseur.
- Assurez-vous que le téléviseur est réglé sur la source d'entrée appropriée pour ce lecteur.

#### Les enceintes de l'appareil audio externe (Home Cinéma ou amplificateur) ne diffusent pas de son.

- Vérifiez que les câbles audio sont branchés sur l'entrée audio de l'appareil audio.
- Réglez l'appareil audio externe sur la source d'entrée audio adéquate.

#### Pas de son en connexion HDMI.

Il est possible que la sortie HDMI ne produise pas de son si le périphérique connecté n'est pas compatible HDCP ou s'il est uniquement compatible DVI.

#### Pas de sortie audio secondaire pour la fonctionnalité PIP (incrustation d'image).

Lorsque [Bitstream] dans le menu [Audio HDMI] ou [Audio num.] est sélectionné, l'audio interactif (audio secondaire pour l'incrustation d'image, par exemple) est désactivé. Désélectionnez [Bitstream].

### Lecture

#### Impossible de lire un disque.

- Nettoyez le disque.
- Assurez-vous que le disque est correctement inséré.
- Assurez-vous que le lecteur prend en charge ce type de disque. Reportez-vous à la section « Caractéristiques techniques ».
- Assurez-vous que ce lecteur prend en charge le code de zone du DVD ou du BD.
- S'il s'agit d'un DVD±RW ou DVD±R, assurez-vous que le disque est finalisé.

#### Impossible de lire des fichiers vidéo DivX.

- Vérifiez que le fichier vidéo DivX est complet.
- Assurez-vous que l'extension du nom de fichier vidéo est correcte.

#### Les sous-titres DivX ne s'affichent pas correctement.

- Assurez-vous que le fichier de sous-titres porte exactement le même nom que le fichier vidéo DivX.
- Assurez-vous que le type d'extension du fichier de sous-titres est pris en charge par ce lecteur (.srt, .sub, .txt, .ssa ou .smi).

#### Impossible de lire le contenu du périphérique de stockage USB connecté.

- Vérifiez que le format du périphérique de stockage USB est compatible avec le lecteur.
- Assurez-vous que le système de fichiers sur le périphérique de stockage USB est pris en charge par le lecteur.
- Pour les disques durs portables USB, une alimentation externe peut être nécessaire.

#### Le symbole « sens interdit » ou « x » s'affiche à l'écran du téléviseur.

L'opération est impossible.

#### La fonction EasyLink est inopérante.

Assurez-vous que le lecteur est connecté à un téléviseur EasyLink de marque Philips et que l'option EasyLink est activée (voir « Utilisation de votre lecteur de disques Blu-ray/DVD » > « Utilisation de Philips EasyLink »).

### Impossible d'accéder aux fonctions BD-Live.

- Assurez-vous que le lecteur est connecté au réseau (voir « Utilisation de votre lecteur de disques Blu-ray/DVD » > « Configuration du réseau »).
- Assurez-vous que l'installation du réseau est effectuée (voir « Utilisation de votre lecteur de disques Blu-ray/DVD » > « Configuration du réseau »).
- Assurez-vous que le disque Blu-ray prend en charge les fonctionnalités BD-Live.
- Effacez les données stockées en mémoire (voir « Modification des paramètres » > « Options avancées (sécurité BD-Live, effacer la mémoire...) »).

## Réseau

### Réseau sans fil introuvable ou perturbé.

- Assurez-vous que le réseau est correctement connecté (voir « Utilisation de votre lecteur de disques Blu-ray/DVD » > « Configuration du réseau »).
- Assurez-vous que l'installation du réseau est effectuée (voir « Utilisation de votre lecteur de disques Blu-ray/DVD » > « Configuration du réseau »).
- Assurez-vous que le réseau sans fil n'est pas perturbé par un four à micro-ondes, des téléphones sans fil, ou d'autres appareils Wi-Fi à proximité.
- Si le réseau sans fil ne fonctionne pas correctement, essayez une installation de réseau filaire (voir « Utilisation de votre lecteur de disques Blu-ray/DVD » > « Configuration du réseau »).

### Les services Internet ne fonctionnent pas.

- Assurez-vous que le réseau est correctement connecté (voir « Utilisation de votre lecteur de disques Blu-ray/DVD » > « Configuration du réseau »).
- Assurez-vous que l'installation du réseau est effectuée (voir « Utilisation de votre lecteur de disques Blu-ray/DVD » > « Configuration du réseau »).

Vérifiez la connexion du routeur (reportezvous au manuel d'utilisation du routeur).

#### Les services Internet fonctionnent au ralenti.

- Recherchez la portée du routeur en intérieur, son débit et d'autres éléments susceptibles d'affecter la qualité du signal dans le manuel d'utilisation de votre routeur sans fil.
- Une connexion Internet haut débit est nécessaire pour le routeur.

## Vidéos 3D

#### Impossible de voir les effets 3D.

- Assurez-vous que la sortie 3D est activée (reportez-vous à la section « Utilisation de votre lecteur de disques Blu-ray/DVD » > « Lecture d'une vidéo Blu-ray 3D »).
- Assurez-vous que le titre du disque en cours de lecture est compatible Blu-ray 3D.
- Assurez-vous que le téléviseur est compatible 3D et HDMI, et que le téléviseur est réglé sur le mode 3D (reportez-vous au manuel d'utilisation du téléviseur).
- Assurez-vous que les lunettes 3D sont activées (reportez-vous au manuel d'utilisation du téléviseur).

## **Miracast**

### Impossible de lire et de diffuser la vidéo en ligne via Miracast.

- Assurez-vous que Miracast est activé sur l'appareil source Miracast (reportez-vous au manuel d'utilisation de l'appareil source).
- Assurez-vous que Miracast est activé sur ce lecteur (voir « Utilisation de votre lecteur de disques Blu-ray/DVD » > « Diffusion multimédia via Miracast »).
- Assurez-vous que l'appareil source Miracast prend en charge la lecture de vidéos depuis Internet tout en permettant la diffusion Miracast simultanée sur un lecteur externe (reportez-vous au manuel d'utilisation de l'appareil source).

## **Marques** commerciales

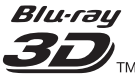

« Blu-ray 3D ™ » et le logo « Blu-ray 3D ™ » sont des marques commerciales de Blu-ray Disc Association.

## HDMI

HDMI, le logo HDMI et l'Interface HDMI (High-Definition Multimedia Interface) sont des marques commerciales ou des marques déposées d'HDMI Licensing LLC aux États-Unis et dans d'autres pays.

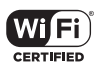

Le logo Wi-Fi CERTIFIED est une marque de cer tification de Wi-Fi Alliance.

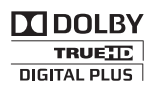

Fabriqué sous licence Dolby Laboratories. « Dolby » et le symbole du double D sont des marques commerciales de Dolby Laboratories.

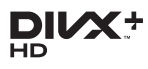

À PROPOS DU FORMAT VIDÉO DIVX : DivX® est un format vidéo numérique créé par DivX, LLC, une filiale de Rovi Corporation. Ce téléviseur est un appareil DivX Certified® officiel capable de lire le format vidéo DivX. Visitez le site divx.com pour obtenir de plus amples informations ainsi que des outils logiciels permettant de conver tir vos fichiers en vidéos DivX.

À PROPOS DE LA VIDÉO À LA DEMANDE DIVX : cet appareil DivX Certified® doit être enregistré pour pouvoir lire les vidéos à la demande au format DivX que vous

avez achetées. Pour obtenir votre code d'enregistrement, recherchez la section DivX VOD dans le menu de configuration de l'appareil. Visitez le site vod.divx.com pour savoir comment vous enregistrer.

DivX Certified® est capable de lire les formats vidéo DivX® et DivX Plus® HD (H.264/MKV) jusqu'à 1080p HD, ainsi que les contenus premium.

DivX®, DivX Certified®, DivX Plus® HD et les logos associés sont des marques commerciales de Rovi Corporation ou de ses filiales et sont utilisés sous licence.

## **Schts<br>2.0+Digital Out**

Pour les brevets DTS, consultez http://patents.dts.com. Fabriqué sous licence DTS Licensing Limited. DTS, le symbole ainsi que DTS et le symbole sont des marques déposées, et DTS 2.0+Digital Out est une marque commerciale de DTS, Inc. © DTS, Inc. Tous droits réservés.

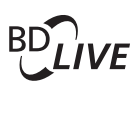

## **BONUSVIEW™**

« BD LIVE » et « BONUSVIEW » sont des marques commerciales de Blu-ray Disc Association.

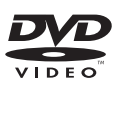

« DVD Video » est une marque déposée de DVD Format/Logo Licensing Corporation.

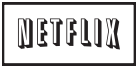

Netflix et le logo de Netflix sont des marques commerciales ou des marques déposées de Netflix, Inc.

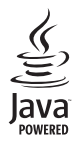

Java, ainsi que tout autre logo et toute autre marque Java sont des marques commerciales ou des marques déposées de Sun Microsystems, Inc. aux États-Unis et/ou dans d'autres pays.

## Language Code

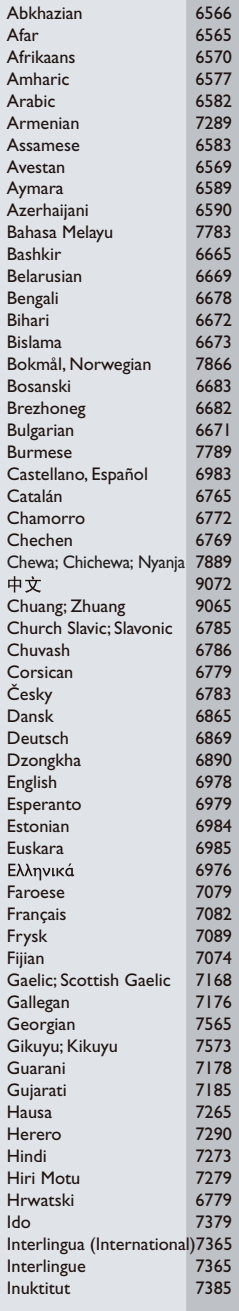

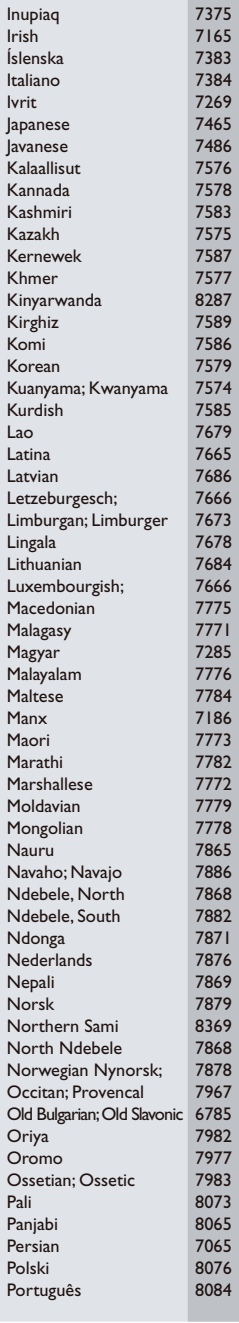

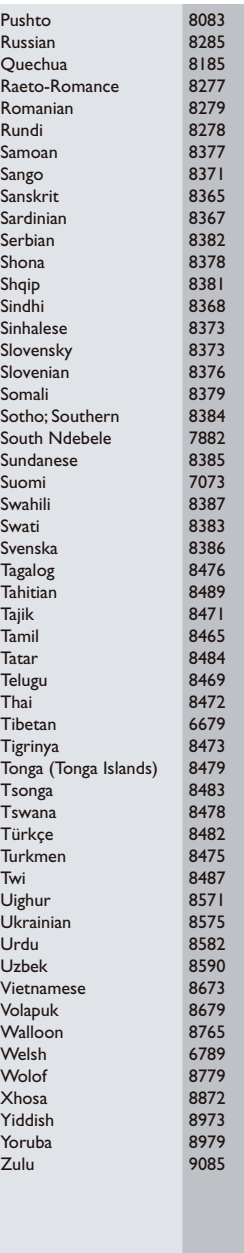

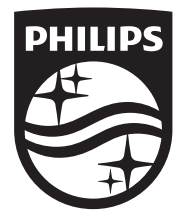

Specifications are subject to change without notice © 2014 Koninklijke Philips N.V. All rights reserved. Trademarks are the property of Koninklijke Philips N.V. or their respective owners.

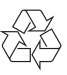

BDP2285\_12\_UM\_V1.0